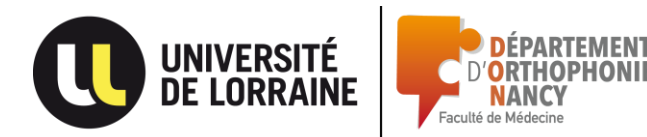

# **Inscriptions administratives 2019-2020**

Vous pourrez procéder à votre réinscription par le web du **9 juillet au 16 septembre 2019.** 

### **1- Avant de procéder à votre réinscription en ligne**

Selon votre situation, nous vous invitons à vérifier que vos résultats apparaissent bien dans votre ENT :

- **vous passez en année supérieure car vous avez validé votre année en session 1** : vérifiez que vos résultats de session 1 (résultats à l'année/diplôme) sont bien tous affichés dans votre ENT

- **vous passez en année supérieure car vous avez validé votre année en session 2** : vérifiez que vos résultats de sessions 1 et 2 (résultats à l'année/diplôme) sont bien tous affichés dans votre ENT.

- **vous redoublez votre année** : vous devrez attendre que vos résultats de session 2 soient entièrement affichés dans votre ENT (y compris si vous avez été absent aux contrôles de session 2).

### Pour les étudiants boursiers CROUS :

Lorsque vous procéderez à votre réinscription via internet, le serveur du CROUS sera automatiquement interrogé si vous indiquez que vous êtes boursier, et ce afin de vérifier que votre dossier auprès du CROUS est bien complet.

**Si vous n'êtes pas considéré comme boursier par le CROUS, vous ne pourrez pas vous inscrire en tant que tel et vous devrez vous acquitter de la totalité des droits de scolarité**.

L'université ne gère pas les dossiers de bourses, pour toute question relative à ce sujet vous pouvez écrire au CROUS à cette adresse : [dse@crous-lorraine.fr](mailto:dse@crous-lorraine.fr)

### - **La sécurité sociale étudiante**

Tous les étudiants sont gérés par le régime général de sécurité sociale. Désormais vous êtes affilié **gratuitement**.

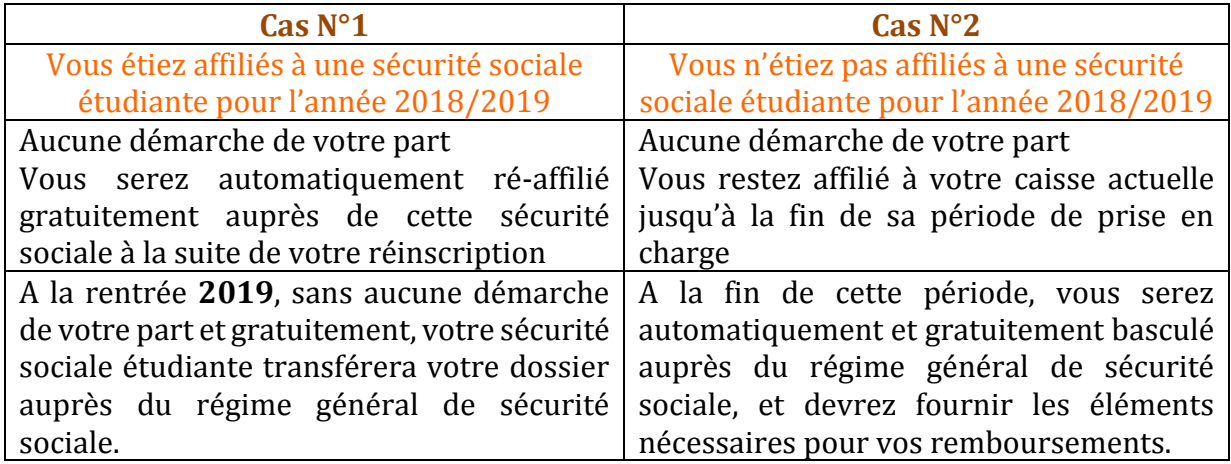

## - **La Contribution à la Vie Étudiante et Campus**

Pour les nouveaux étudiants étrangers 2019/2020, pas de sécu étudiante, affiliation gratuite au régime général : aucune démarche à faire auprès de l'Université, connexion à Ameli.fr (rubrique dédiée).

Une contribution à la vie étudiante (CVEC) de 91 euros est à acquitter auprès des CROUS afin de financer la vie étudiante et les actions de prévention. Ce paiement doit intervenir **AVANT TOUTE INSCRIPTION ADMINISTRATIVE**. L'étudiant se connecte à https://www.messervices.etudiant.gouv.fr, il déclare sa ville d'étude et s'acquitte de sa CVEC (ou en est exonéré selon sa situation), il obtient dans les 2 cas une attestation avec un numéro unique. Ce numéro lui sera demandé lors de son inscription par le web ou en présentiel. L'étudiant peut aussi se présenter auprès du CROUS dans le ressort duquel l'établissement a son siège ou au guichet d'un bureau de poste, s'ils paient en espèces (+ 5 euros de frais de gestion). Il reçoit sous 48h son attestation par mail.

Tous les étudiants en Formation Initiale y compris à Distance sont concernés. Les étudiants boursiers (y compris bourses régionales) sont exonérés cependant il faut quand même se connecter au site. Les étudiants en Formation Continue sont exclus du dispositif.

En annexe, vous trouverez un exemple d'attestation.

### **Sont exonérés de ce montant les étudiants** :

- boursiers du CROUS
- bénéficiaires d'une allocation annuelle accordée dans le cadre des aides spécifiques annuelles
- réfugiés
- bénéficiaires de la protection subsidiaire
- enregistrés en qualité de demandeurs d'asile et disposant du droit de se maintenir sur le territoire

Si vous êtes dans un des cas mentionnés ci-dessus, **vous n'aurez pas à payer cette contribution** mais vous devrez vous connecter sur ce site et aller au bout de la procédure d'inscription.

A l'issue de votre inscription sur ce site, **un numéro unique et personnel CVEC vous sera communiqué, que vous deviez ou non payer la contribution**. Il faudra bien le conserver car ce dernier vous sera redemandé lors de votre réinscription administrative en ligne.

# **AUCUNE INSCRIPTION NE POURRA ÊTRE FINALISEE SANS CE N° CVEC.**

## **2- La réinscription administrative en ligne :**

Réinscrivez-vous en ligne auprès de l'université via le lien suivant :

<https://reinscriptions.univ-lorraine.fr/>

Avec votre numéro étudiant (8 chiffres) et votre date de naissance au format *jjmmaaaa*.

A la fin de votre inscription par internet, vous pourrez opter pour plusieurs modes de paiement :

1. **Par chèque** à l'ordre de **l'Agent comptable de l'Université de Lorraine à envoyer ABSOLUMENT** à l'adresse suivante :

Secrétariat du Département d'orthophonie Faculté de médecine 9 avenue de la Forêt de Haye 54505 VANDOEUVRE-LES-NANCY

Il faudra alors bien indiquer votre nom, prénom, date de naissance ainsi que l'année de votre filière d'inscription 2019-2020.

### 2. **Par carte bancaire en ligne en une fois**

### 3. **Par carte bancaire en ligne en 3 prélèvements**

Pour le prélèvement en 3 fois, il faudra réaliser impérativement votre inscription en ligne avant le 15 octobre.

Le paiement doit être réalisé avec une carte bancaire dont la date de validité couvre la durée des prélèvements. Vous ne devez pas utiliser dans ce cas de E-carte bleue à numéro unique.

En cas de problème technique, vous pouvez contacter le service d'assistance aux inscriptions par le web en envoyant un mail à [inscription-web@univ-lorraine.fr](mailto:inscription-web@univ-lorraine.fr) (attention service fermé du 26 juillet au 21 août). Pour permettre un traitement rapide de votre demande, n'oubliez pas d'indiquer dans vos messages vos nom/prénom/n° étudiant et filière d'inscription.

## **3- Mise à jour des cartes étudiantes et impression des certificats de scolarité :**

Vos cartes étudiantes devront être mises à jour à la rentrée et seulement une fois votre réinscription administrative finalisée.

Merci aux référentes de L2-L3-M1 et M2 de déposer au secrétariat d'orthophonie les cartes à mettre à jour, ceci afin d'éviter la bousculade dans le couloir.